# **Coderdojo@Ca' Foscari 18.02.2017 La farfalla e la papera Scratch Base**

# **Preliminari**

- Spiegare origine di Scratch
- Spiegare che i comandi di scratch si incastrano l'uno con l'altro come lego
- Far vedere come iniziare un nuovo progetto
- Spiegare cosa è uno stage (sfondo) e uno sprite (personaggio e oggetto)
- Spiegare che uno script è un pezzettino di programma e che uno sprite può avere più script e che tutti assieme formano il programma
- Spiegare le coordinate cartesiane
- $\sim$   $\sim$

# **La farfalla e la papera**

Una farfalla danza nel cielo seguendo il movimento del mouse e lasciando una scia colorata. Una papera invidiosa se ne accorge e vuole pulire tutto. Inizia così a muoversi all'impazzata sulla scena segretamente munita di una grande gomma da cancellare. Ce la farà?

Ogni volta che farfalla e la papera si scontrano la farfalla le dona un po' di colore perdendo però in questo modo un po' di "vita".

Il giocatore può comandare i movimenti della farfalla e l'obiettivo del gioco è di tenerla lontana dalla papera il più a lungo possibile. Infatti, ogni volta che la farfalla dona colore alla papera diminuisce il valore della variabile *vita* e il gioco termina quando la variabile si azzera. Vince chi a fine gioco ha la durata del tempo più alta.

**Stage:** schermo bianco di apertura, oppure blue sky 2 (nella libreria degli stage, categoria "esterno"). 

**Sprite:** Butterfly 3 e Duck (nella libreria degli sprite, sezione "animali")

## **Ordine di costruzione del gioco:**

- 1. caricare lo sfondo (se si sceglie blue sky  $2$ )
- 2. caricare la farfalla e la papera
- 3. Farfalla: costruzione dello script di movimento con scia colorata
- 4. Papera: costruzione dello script di movimento
- 5. Papera: costruzione dello script che rileva la collisione con la farfalla
- 6. Sfondo: creazione delle variabili "vita" e "tempo" e realizzazione dello script che permette di utilizzarle (con modifiche anche allo script collisione della Papera)

# **SCRIPT**

#### **Farfalla**

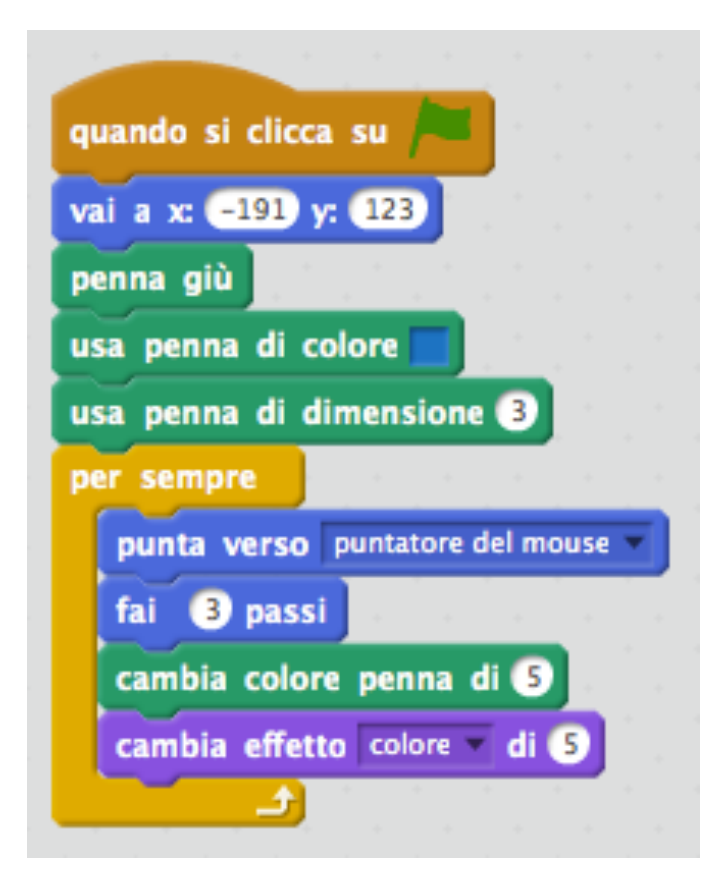

#### **Stage**

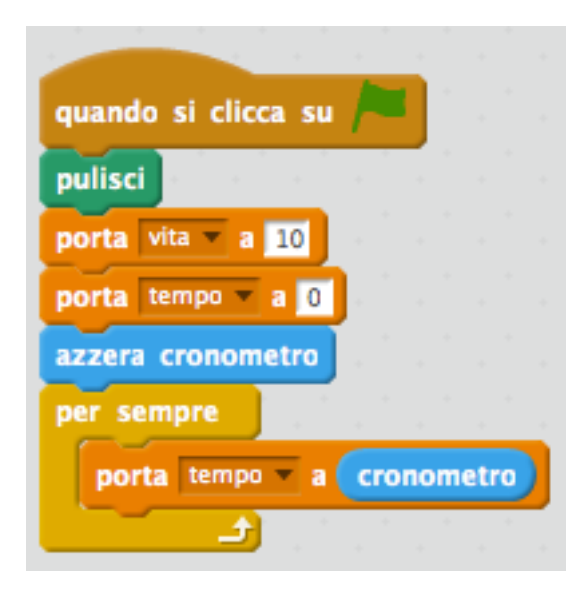

## **Papera**

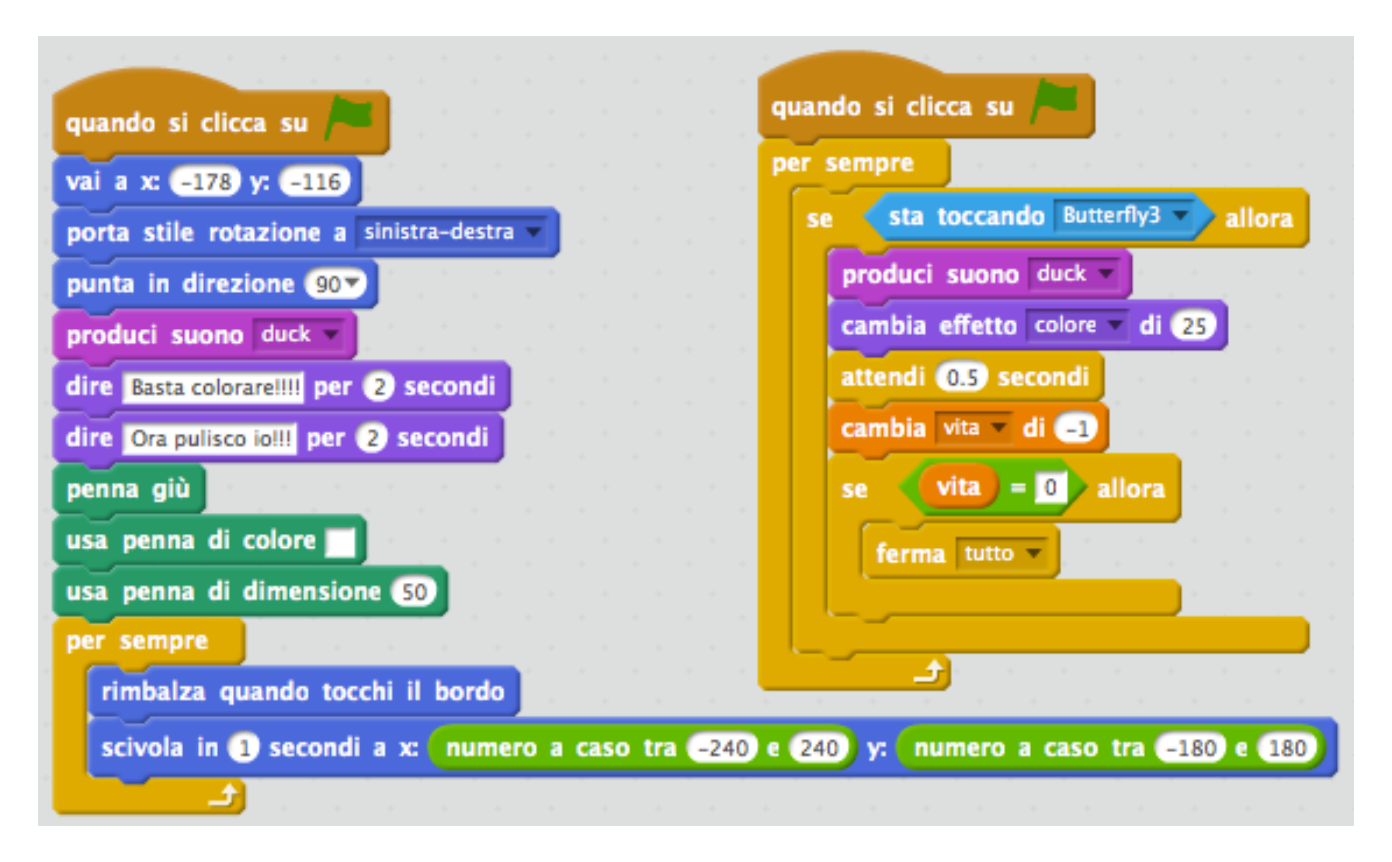

#### **Spiegazione coordinate per i bambini**

Trascinate uno sprite: provate a muoverlo con il mouse. E guardate le coordinate x e y come cambiano sotto.

La x rappresenta lo spostamento orizzontale (destra / sinistra). Se i valore della x è a 0 lo sprite si trova in centro dello stage.

Se x ha valore negativo (il meno davanti) lo sprite si trova nella parte sinistra dello stage. Se x ha valori positivi (senza il meno davanti) lo sprite si trova più verso la parte destra dello stage.

Il valore di y funziona alla stessa maniera ma indica la posizione verticale (alto / basso). Spiegare che lo stage si misura in passi: è largo 480 passi e alto 360. Le coordinate sono l'indirizzo dello sprite. Servono a poterlo trovare con precisione.